# **xCP xCelerator: Preview hookup widget**

[Version 2](https://community.emc.com/docs/DOC-44764/diff?secondVersionNumber=2)

created by [Deepak Michael](https://community.emc.com/people/michad) on May 12, 2015 8:46 AM, last modified by [Deepak Michael](https://community.emc.com/people/michad) on May 20, 2015 12:36 PM

#### **BACK TO THE [XCELERATOR](https://community.emc.com/docs/DOC-6143) HOMEPAGE**

#### **Overview**

This xCP xCelerator contains a single widget - the preview hookup widget. The preview hookup widget allows a user to compose a preview window using xCP fragments. This preview window can be shown when the user performs a user action like hovering over another control or clicking on another component like a button. A typical example would be one where the user wants to display a preview bubble when hovering over an image or a button.

The content to be displayed in the preview window can be set to any application fragment.

### **Installation**

- 1. Open **xCP Designer** and open the desired application which needs to use these widgets.
- 2. Open the **Applications** tab, and double-click on **Model**.

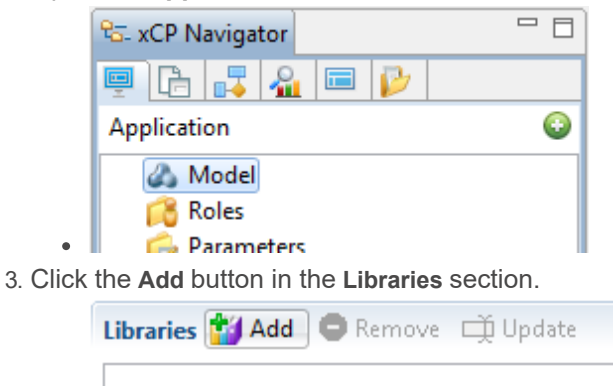

4. Click the **Browse…** button and select the folder location of **previewHookup-x.x.x.jar** (where 'x.x.x' represents the version of the widget).

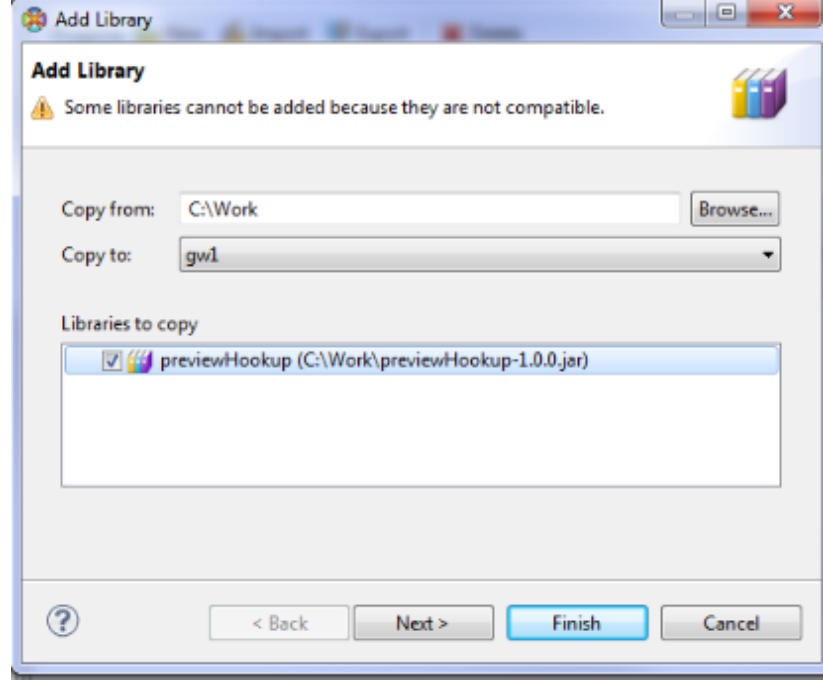

- 5. Select the checkbox next to **previewHookup** and click **Finish**.
- 6. Close and re-open **xCP Designer**.
- 7. When editing a page, you should now see widget in the **Custom** section of the widget palette. You can drag-drop the same where needed.

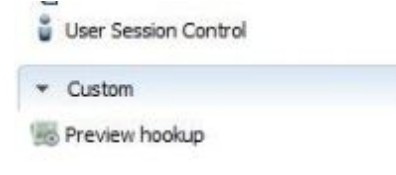

## **Reference**

#### **Designer**

In the xCP Designer, you can set various properties for this widget to control its runtime behavior.

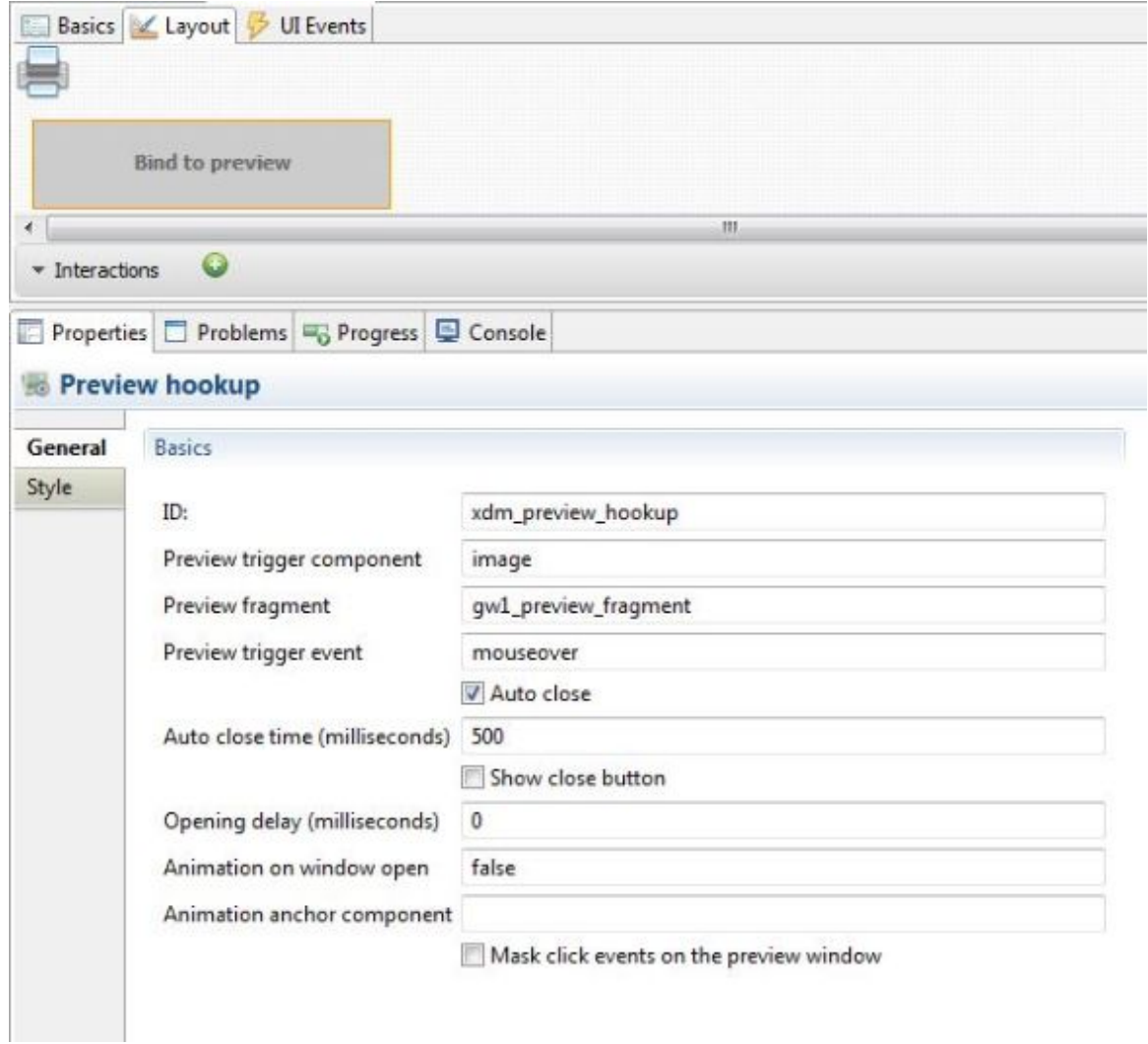

Following are the details of the properties available:

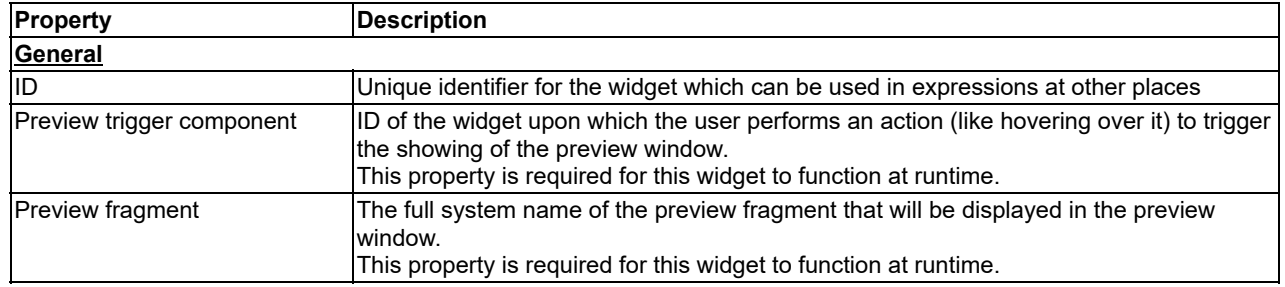

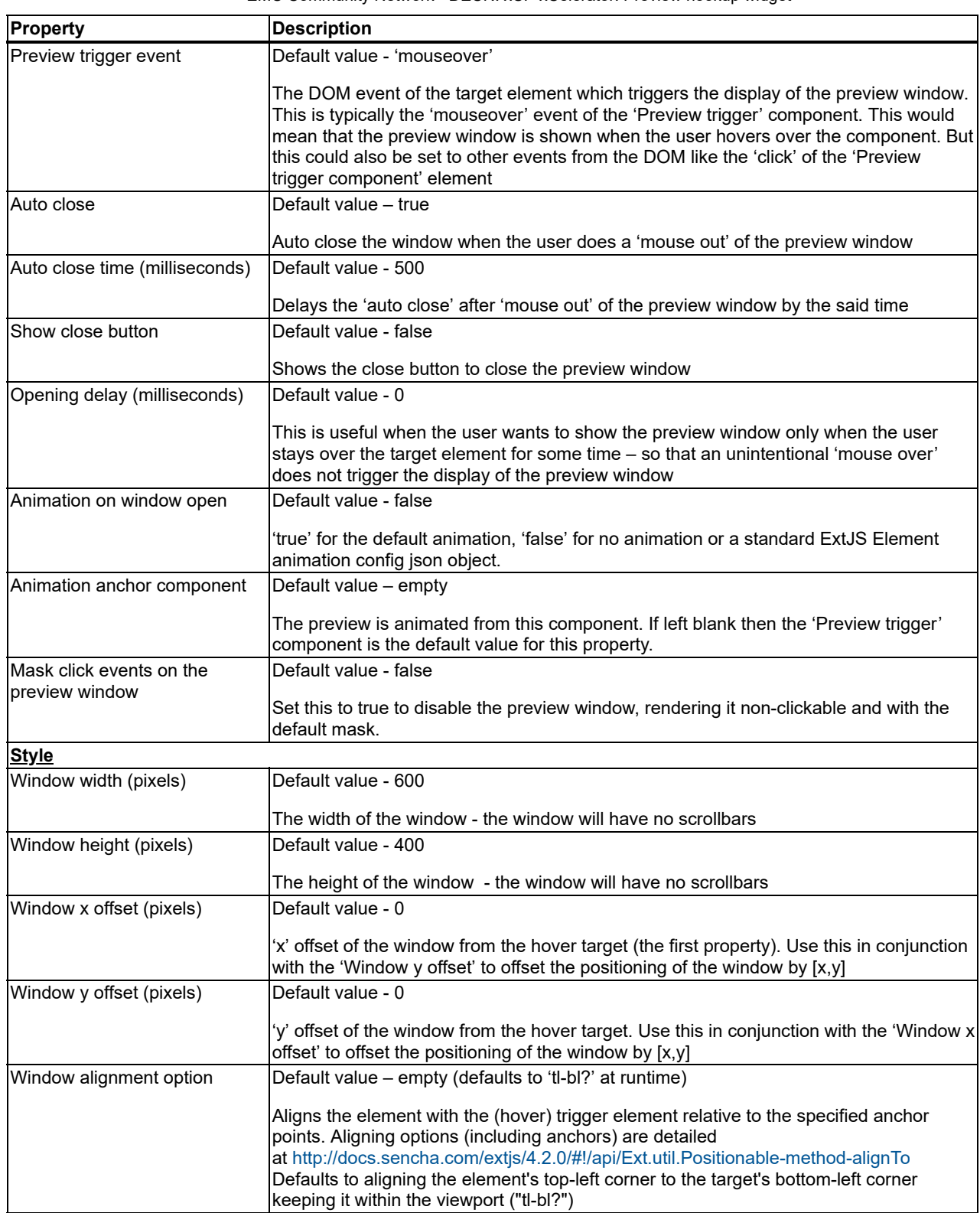